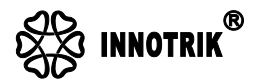

## **Portable Microphone Speaker Phone**

# (Model. I-31/BT-31)

# Manual

(Please read this manual carefully before use)

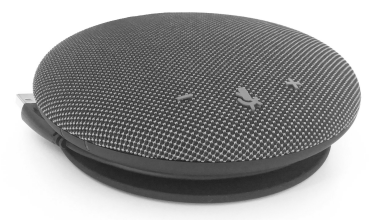

### Shenzhen Innotrik Technology Co., Ltd.

Company Add: Room 1302-1307, Building No.13, Qinchengda Paradise, District 22, Lingzhiyuan Community, Xin'an Street, Bao'an District, Shenzhen, China. Website: www.innotrik.com Product Category: Audio-Video Conference phone Terminal Enterprise Standard No: Q/YL 001 -2019 Tel: +86-400077966

## **Overview**

The portable microphone speaker phone is the high-quality Internet phone conference call device connected with computers and other intelligent devices. It is provided with the latest generation of voice processing algorithm of acoustic echo cancellation and environmental noise reduction. Its voice quality of the call is clear and natural. Its body is light and the device and cable are integrated, which is easy to carry, install and operate. It is suitable for computer Internet phone conference call and other application scenarios.

## **About the device**

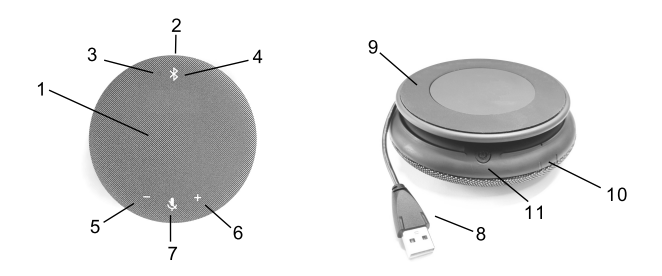

(1) Speaker (2) Microphone (3) Bluetooth status indicator (4) Bluetooth key (5) Volume decrease key (6) Volume increase key (7) Microphone mute key (8) USB interface of integrated device and cable (9) Anti-slip foot pad (10) Three sets of status indicators (11) Power ON/OFF key

Note: (3), (4) and (11) are only available for Bluetooth version.

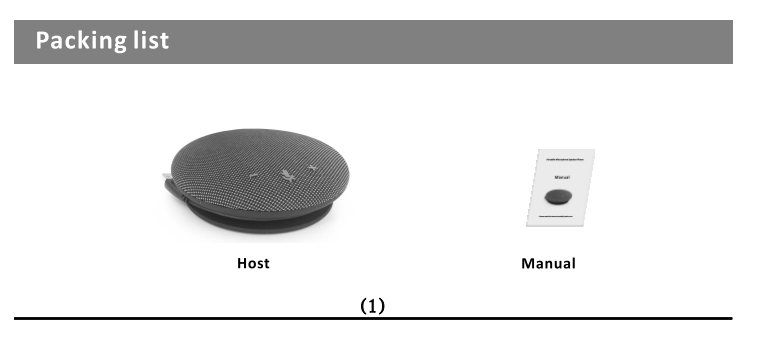

## **Device connection**

#### 1. Connect USB data cable of the host:

Insert the USB cable of the host into the USB interface of computer, and the driver will be installed automatically. After installation, the computer screen will prompt that it is ready or the device can be used. At this time, the host green indicator is always ON, indicating that it has been connected.

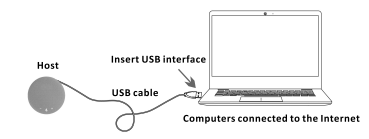

#### 2. Bluetooth wireless connection of the host (only applicable to Bluetooth version):

Press the "Power ON/OFF" key of the host. When power on for the first time, the Bluetooth indicator will flash continuously to wait for connection, and turn to slow flash after connecting with the computer intelligent device. If the Bluetooth indicator goes out and enters the sleep state, press the Bluetooth key to wake up, and long pressing the Bluetooth key can clear the current Bluetooth connection.

Note: the computer intelligent device needs to have Bluetooth function or Bluetooth adapter.

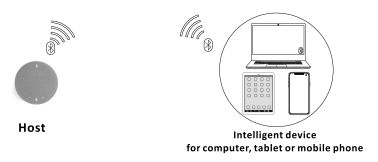

## **How to operate**

#### 1. Application of wired connection of USB interface:

- 1.1 After the wired connection of USB of the host is successful, the instant messaging or Internet phone application software (such as QQ. Skype, etc.) in the computer can be used. The Internet phone conference can be carried out according to the operation method of the application software.
- 1.2 Speaker volume adjustment: during a call, press the "Volume decrease" key of the host to gradually decrease the speaker volume to the minimum (Continuous flashing green light means mute speaker); and press the "Volume increase" key to gradually increase the speaker volume to the maximum.
- 1.3 Microphone pickup and mute: during a call, the microphone is in the pickup state by default. When press the "Microphone mute" key of the host, the status indicator will be red, indicating that the microphone is mute. Press this key again to turn off the red, indicating that the microphone pickup is restored.

 $(2)$ 

## **How to operate**

- 2. Application of Bluetooth wireless connection (only applicable to Bluetooth version):
- 2.1 After the Bluetooth wireless connection of the host is successful, the instant messaging or Internet phone application software (such as QQ, Skype, etc.) in the computer can be used. The internet phone conference can be carried out according to the operation method of the application software.
- 2.2 Whan the host is connected with the mobile phone through Bluetooth. In addition to the normal calling, answering or ending of call with the mobile phone, it can also short press the "Power ON /OFF" key of the host to answer the incoming call or long press the "Power ON /OFF" key of the host to end a call.
- 2.3 Speaker volume adiustment: during a call, press the "Volume decrease" key of the host to gradually decrease the speaker volume to the minimum (Continuous flashing green light means mute speaker); and press the Volume increase key to gradually increase the speaker volume to the maximum.
- 2.4 Microphone pickup and mute: during a call, the microphone is in the pickup state by default. When pressthe "Microphone mute" key of the host, the status indicator will be red, indicating that the microphone is mute. Press this key again to turn off the red. indicating that the microphone pickup is restored.
- 2.5 When the status indicator flashes in orange, it will keep reminding you that the built-in battery is low. Please plug it into the USB power port for charging.
- 2.6 When charging, the indicator will be red, and when the built-in battery is fully charged. the red will go out.
- 2.7 Bluetooth connection is preferred when both of USB wired connection and Bluetooth wireless connection are available

## **Points for attention**

- 1. You can't connect multiple microphone speakers to the computer intelligent device at the same time. Including the native device, or else, e squeak may appear during the call.
- 2. It is required to connect the USB cable directly to the USB interface of the computer device. It may cause operation problems if it is connected through the USB hub.
- 3. Check whether the device driver is installed and connected successfully: check whether the default device displays "native device model" in the options of playback (output) and recording (input) of the sound and audio device properties of the computer control panel option, if not, re-select "Native device model" and confirm.
- 4. When use, it can adjust the volume through the speaker option on the computer if necessary. When using instent messaging or Internet phone application software, please set the device of the model as the preferred audio device.
- 5. Do not repair the device by yourself, or else, it may cause electric shock. Please contact vour seller if there is any problem needing repair.

 $- - - - - -$ 

FCC Statement

This device complies with part 15 of the FCC rules. Operation is subject to the following two conditions: (1) this device may not cause harmful interference, and (2) this device must accept any interference received, including interference that may cause undesired operation.

Changes or modifications not expressly approved by the party responsible for compliance could void the user's authority to operate the equipment.

NOTE: This equipment has been tested and found to comply with the limits for a Class B digital device, pursuant to part 15 of the FCC Rules. These limits are designed to provide reasonable protection against harmful interference in a residential installation. This equipment generates uses and can radiate radio frequency energy and, if not installed and used in accordance with the instructions, may cause harmful interference to radio communications. However, there is no guarantee that interference will not occur in a particular installation. If this equipment does cause harmful interference to radio or television reception, which can be determined by turning the equipment off and on, the user is encouraged to try to correct the interference by one or more of the following measures:

**•**Reorient or relocate the receiving antenna.

**•**Increase the separation between the equipment and receiver.

**•**Connect the equipment into an outlet on a circuit different from that to which the receiver is connected.

**•**Consult the dealer or an experienced radio/TV technician for help.

The device has been evaluated to meet general RF exposure requirement. The device can be used in portable exposure condition without restriction.